# Руководство пользователя MultiTransmitter

Обновлено 1 октября, 2021

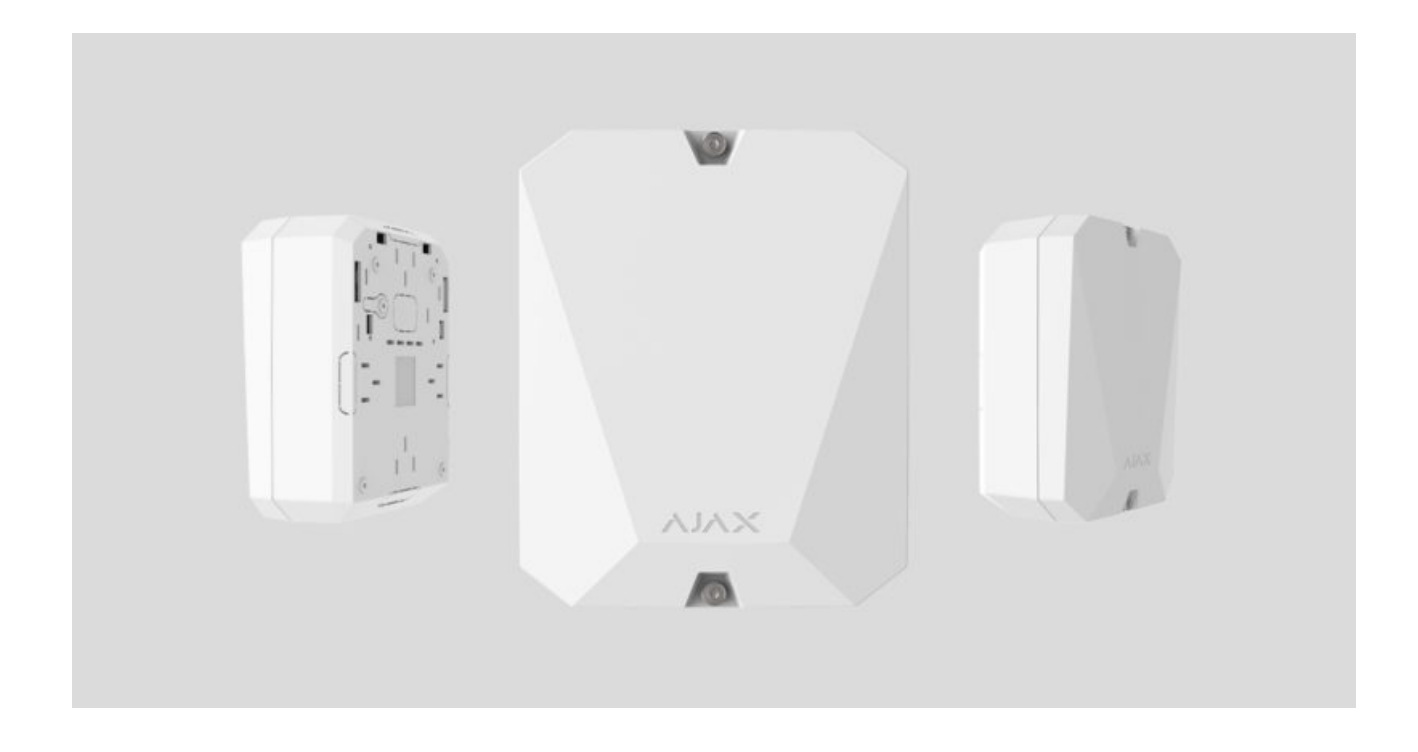

**MultiTransmitter** — модуль интеграции с 18 проводными зонами для подключения датчиков сторонних производителей к системе безопасности Ajax. Для защиты от демонтажа MultiTransmitter снабжён двумя тамперами. Питается от сети 100–240 В переменного тока, а также может работать от резервного аккумулятора на 12 В. Может обеспечивать питание 12 В для подключенных датчиков.

MultiTransmitter работает в составе системы безопасности Ajax, связываясьс хабом по защищенному радиопротоколу Jeweller. Дальность связи с хабом при отсутствии преград — до 2000 метров. При обнаружении глушения или помех, событие **«высокий уровень помех на частотах Jeweller»** передается на пульт охранной компании и пользователям системы.

[Что такое глушение системы безопасности](https://ajax.systems/ru/blog/what-is-jamming/)

Устройство подключается к хабу и настраивается через [приложения Ajax](https://ajax.systems/ru/software/) на iOS, Android, macOS и Windows. Обо всех тревогах и событиях пользователей информируют пуш-уведомления, смс и звонки — если включены. Систему безопасности Ajax можно подключить к пульту [охранной компании. Список авторизованных партнёров доступен](https://ajax.systems/ru/where-to-buy/)  по . ссылке

#### [Купить модуль интеграции MultiTransmitter](https://ajax.systems/ru/products/multitransmitter/)

#### Функциональные элементы

### Элементы корпуса

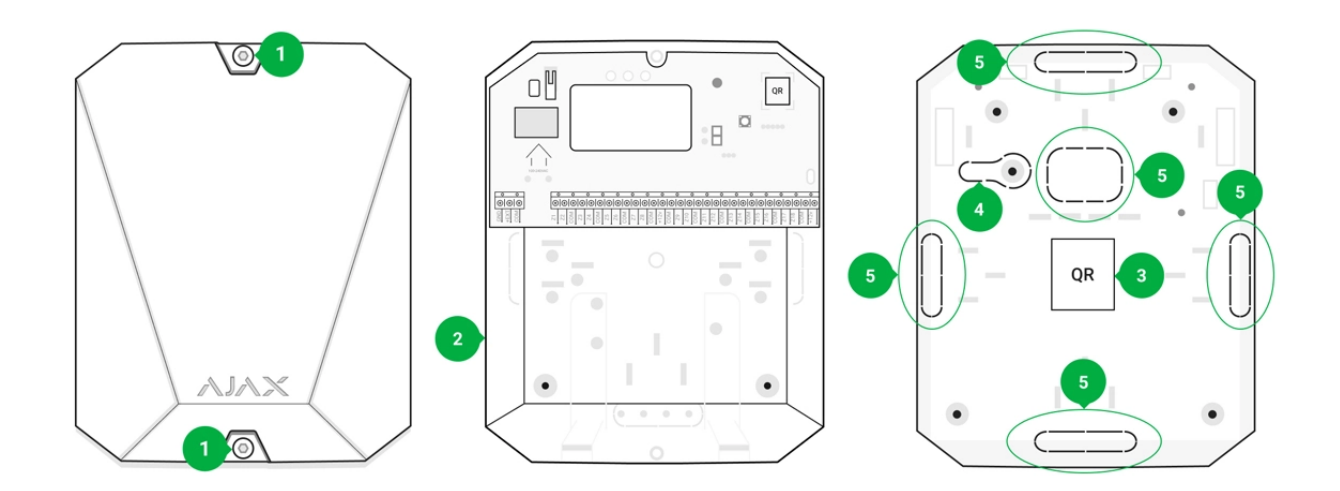

- **1.** Винты, фиксирующие крышку корпуса. Откручиваются комплектным шестигранником (Ø 4 мм)
- **2.** Полость для резервного аккумулятора

Аккумулятор не входит в комплект MultiTransmitter

**3.** QR-код и идентификатор/серийный номер устройства

- **4.** Перфорированная часть корпуса. Нужна для срабатывания тампера при попытке отрыва устройства от поверхности
- **5.** Перфорированная часть корпуса для вывода проводов подключаемых датчиков и устройств

### Элементы платы MultiTransmitter

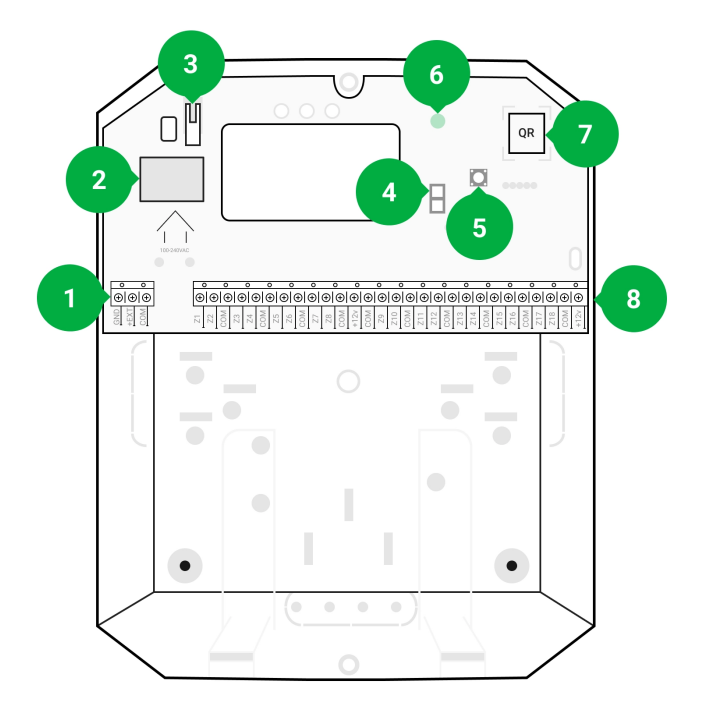

- **1.** Клеммы питания пожарных датчиков
- **2.** Вход питания 110/230 В
- **3.** Кнопка тампера. Сигнализирует при снятии крышки корпуса **MultiTransmitter**
- **4.** Клеммы подключения резервного аккумулятора 12 В
- **5.** Кнопка включения
- **6.** Светодиодный индикатор
- **7.** QR-код и идентификатор/серийный номер устройства
- **8.** Клеммы подключения проводных датчиков (зоны)

### Клеммы MultiTransmitter

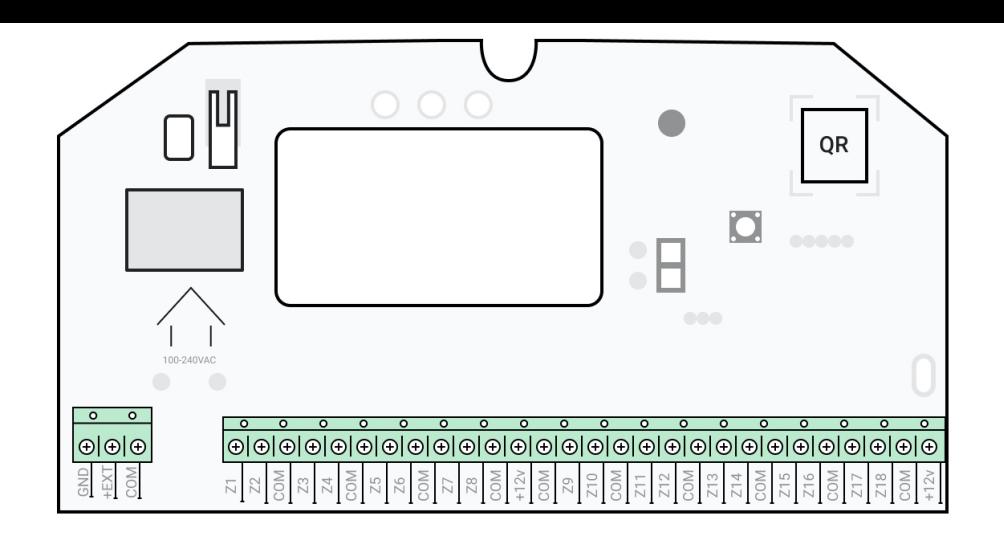

#### **Клеммы с левой стороны платы:**

- **GND** общее заземление MultiTransmitter
- **+EXT** выход питания 12 В для пожарных датчиков
- **COM** общий вход подключения цепей питания и сигнальных контактов проводных датчиков

#### **Клеммы с правой стороны платы:**

- **Z1–Z18** вход для подключения проводного датчика
- **+12 V** выход питания 12 В для проводных датчиков
- **COM** общий вход подключения цепей питания и сигнальных контактов проводных датчиков

# Индикация

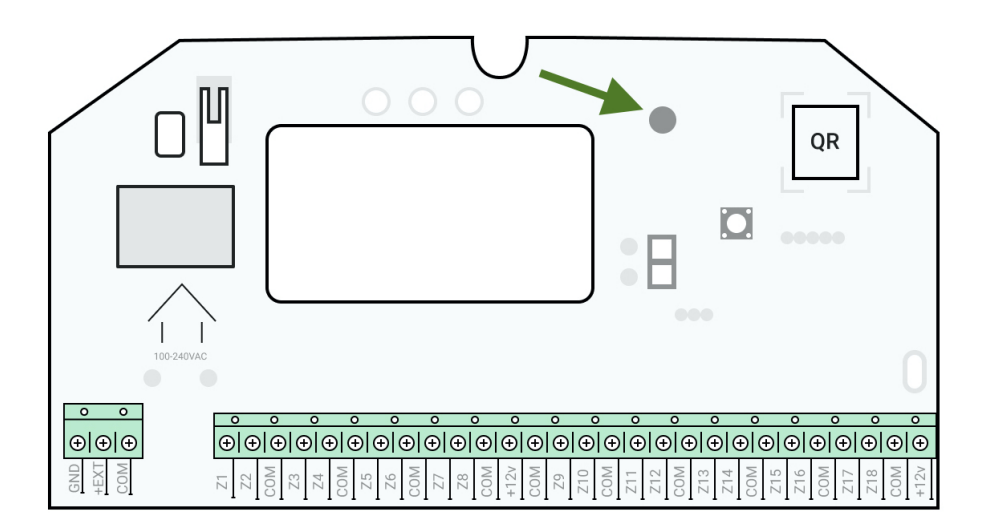

Световой индикатор MultiTransmitter может гореть белым, красным или зеленым цветом, в зависимости от состояния устройства. Учитывайте,

что светодиодный индикатор не виден при закрытой крышке корпуса, но состояние устройства можно узнать в приложении Ajax.

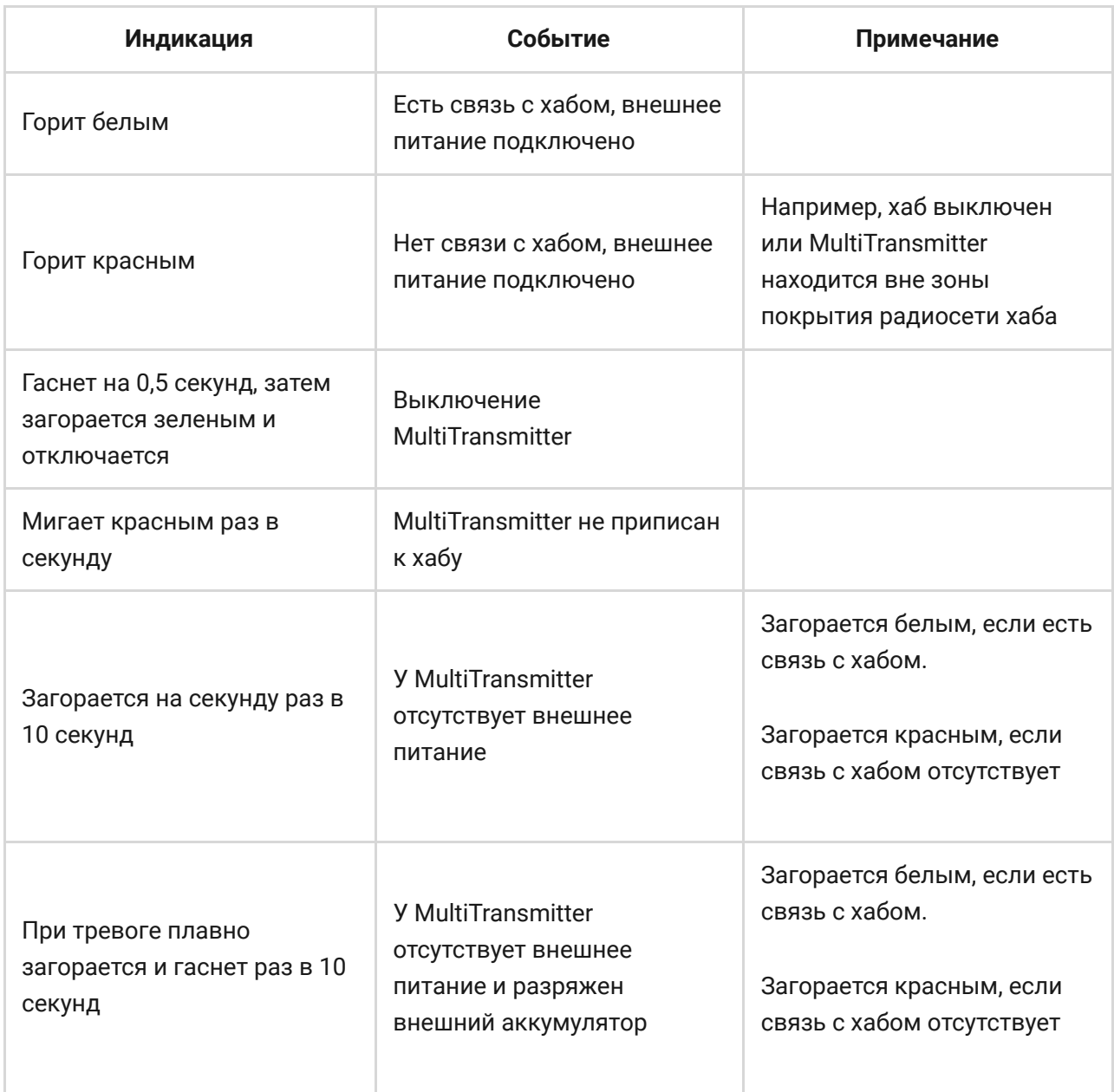

Если MultiTransmitter не приписан к хабу или потерял с ним связь, модуль интеграции не будет сообщать индикацией о состоянии аккумулятора или наличии внешнего питания.

# Принцип работы

MultiTransmitter разработан для подключения сторонних проводных датчиков и устройств к системе безопасности Ajax. Информацию о тревогах и срабатываниях тамперов датчиков модуль интеграции получает через подключенные к клеммам провода.

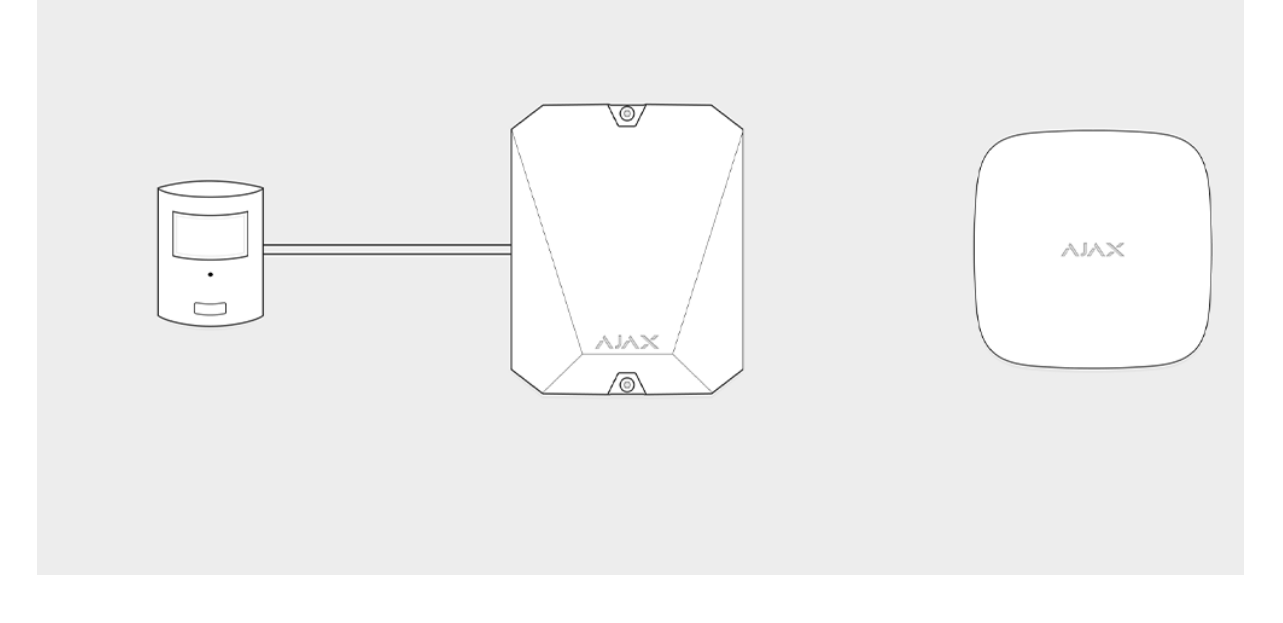

MultiTransmitter можно использовать для подключения тревожных и медицинских кнопок, датчиков движения для помещений и улицы, а также датчиков открытия, вибрации, разбития, возгорания, газа, протечки и других. Тип устройства указывается в настройках зоны. От выбранного типа зависит текст уведомлений о тревогах и событиях подключенного устройства, а также коды событий, передаваемые на пульт централизированного наблюдения охранной компании (ПЦН).

#### **Всего доступно 6 типов устройств**:

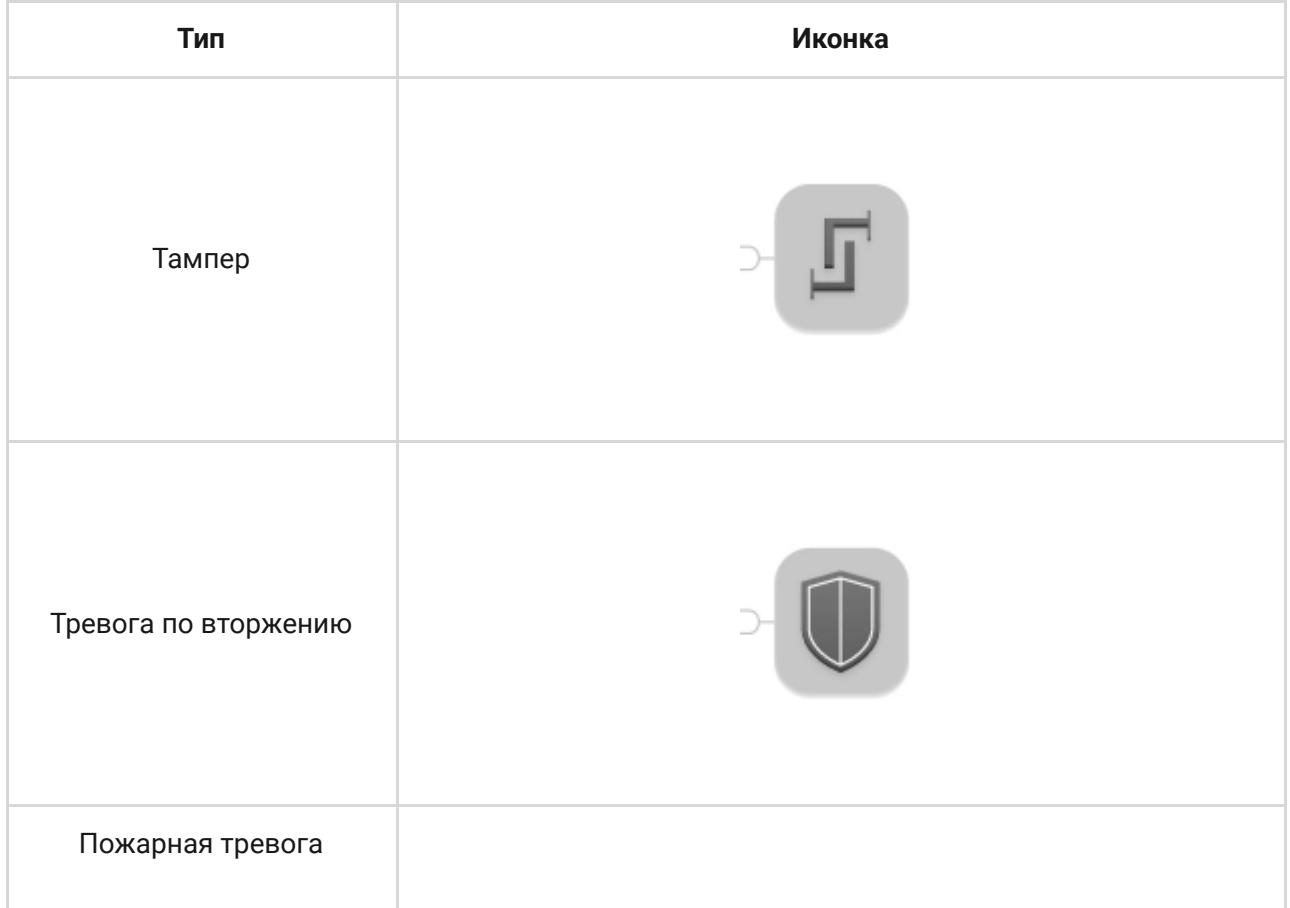

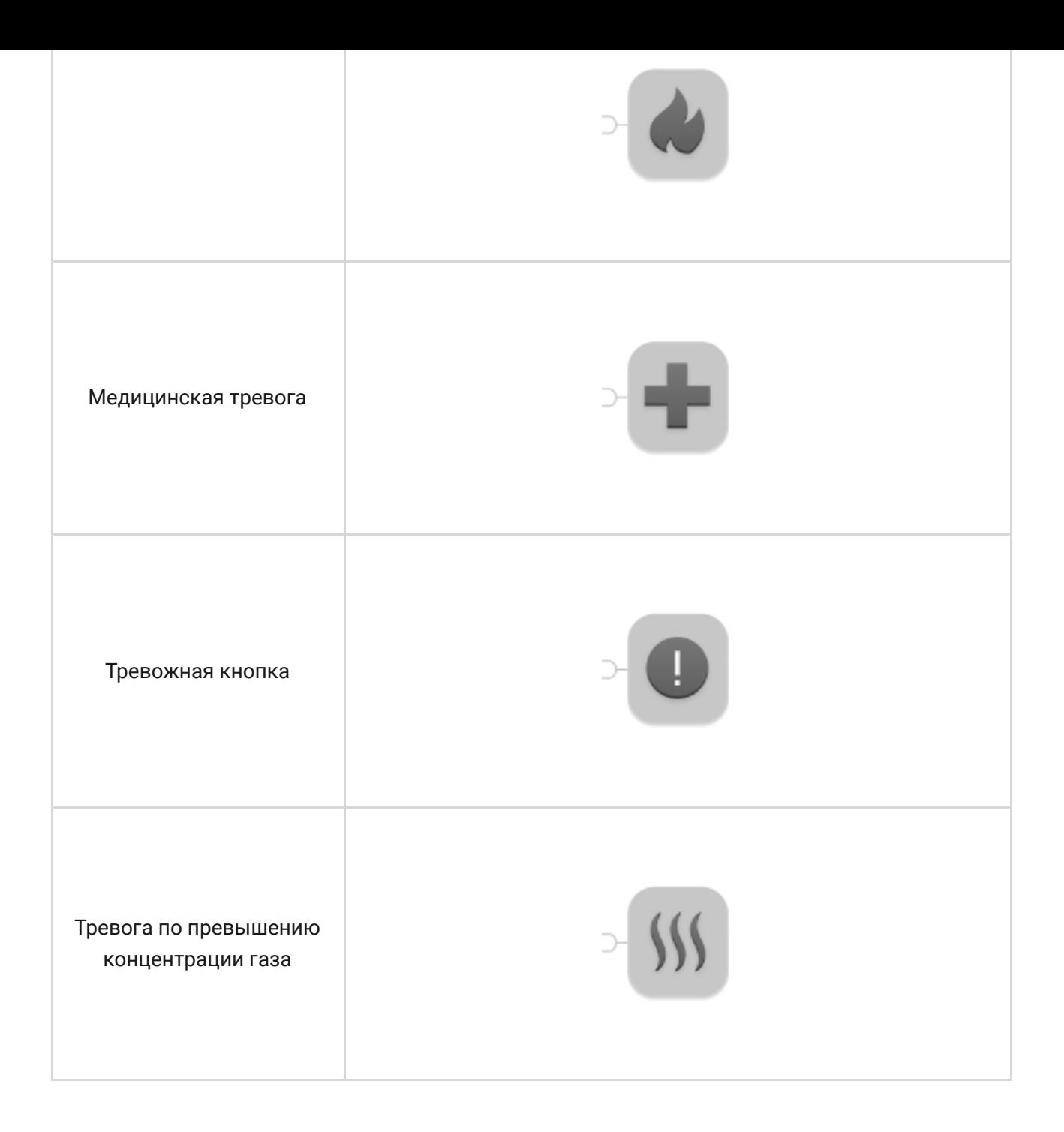

MultiTransmitter имеет 18 проводных зон. Количество подключаемых устройств зависит от их энергопотребления. Суммарное максимальное потребление всех подключаемых устройств или датчиков — 1 А.

#### **Поддерживаемые типы подключения**:

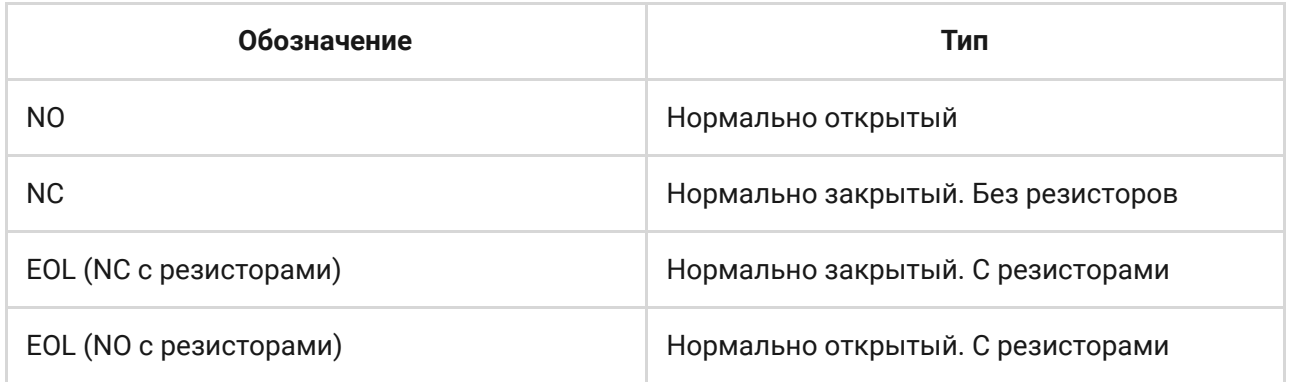

### [Как подключить проводной датчик или устройство к](https://support.ajax.systems/ru/multitransmitter-connect-wired-detector/) MultiTransmitter

Модуль интеграции имеет 3 линии питания 12 В: выделенную для пожарных датчиков и две для остальных устройств.

> После тревоги пожарных датчиков им необходим сброс питания для восстановления штатного режима работы. Поэтому питание пожарных датчиков необходимо подключать только к выделенной линии. Также не подключайте остальные датчики и устройства к клеммам питания пожарных датчиков — это может привести к ложным срабатываниям или некорректной работе устройств.

# Передача событий на пульт

Система безопасности Ajax может подключаться к ПЦН и передавать тревоги на пульт в форматах протокола Sur-Gard (ContactID) и SIA.

Номер шлейфа (зоны) модуля интеграции и подключенных к нему устройств можно узнать в приложениях Ajax в меню **Групп** в настройках хаба.

Чтобы узнать номер шлейфа (зоны), выберите группу, в которой находится модуль интеграции или нужное подключенное устройство. **Номер устройства** (или **DeviceIndex** в Ajax PRO Desktop) соответствует номеру шлейфа (зоны).

# Подключение к хабу

Для системы безопасности Ajax MultiTransmitter выступает как одно устройство, а каждое подключенное устройство или датчик занимает одинслот в лимите устройств хаба — 100 в **Hub и Hub 2**, 150 в **Hub Plus** и 200 в Hub 2 Plus.

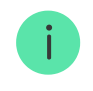

Проводные датчики к MultiTransmitter можно подключать как до подключения модуля к хабу, так и после.

### Прежде чем начать подключение

- 1. Установите приложение Ajax. Создайте учетную запись. Добавьте в приложение хаб и создайте хотя бы одну комнату.
- **2.** Проверьте, что хаб включён и имеет доступ к интернету (по Ethernet кабелю, Wi-Fi и/или мобильной сети). Сделать это можно в приложении Ajax или посмотрев на логотип хаба на лицевой панели. Он должен светиться белым или зелёным цветом, если хаб подключен к сети.
- **3.** Убедитесь, что хаб **не на охране** и **не обновляется**, посмотрев его состояние в приложении Ajax.

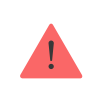

Подключить MultiTransmitter к хабу может только пользователь с правами администратора.

# Чтобы подключить MultiTransmitter

- **1.** Перейдите во вкладку **Устройства** в приложении Ajax и нажмите **Добавить устройство**.
- **2.** Назовите модуль интеграции, отсканируйте или же впишите вручную QR-код (размещен на корпусе и упаковке), выберите комнату размещения.
- **3.** Нажмите **Добавить** начнется обратный отсчет.
- **4.** Включите MultiTransmitter, зажав кнопку включения на 3 секунды. Учитывайте, что запрос на подключение к хабу передается только в момент включения модуля интеграции.

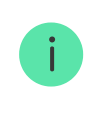

Чтобы произошло обнаружение и сопряжение, модуль интеграции должен находиться в зоне действия радиосвязи хаба (на одном охраняемом объекте).

Если подключение не удалось, отключите MultiTransmitter на 5 секунд и повторите попытку.

Если модуль интеграции уже был приписан к другому хабу, выключите модуль интеграции, а затем пройдите стандартную процедуру добавления.

Подключенный модуль интеграции появится в списке устройств хаба в приложении. Обновление статусов устройств в списке зависит от установленного в настройках Jeweller времени опроса. Значение по умолчанию — 36 секунд.

# Состояния MultiTransmitter

### Иконки

Иконки отображают некоторые из состояний MultiTransmitter. Увидеть их можно в приложении Ajax, во вкладке **Устройства** .

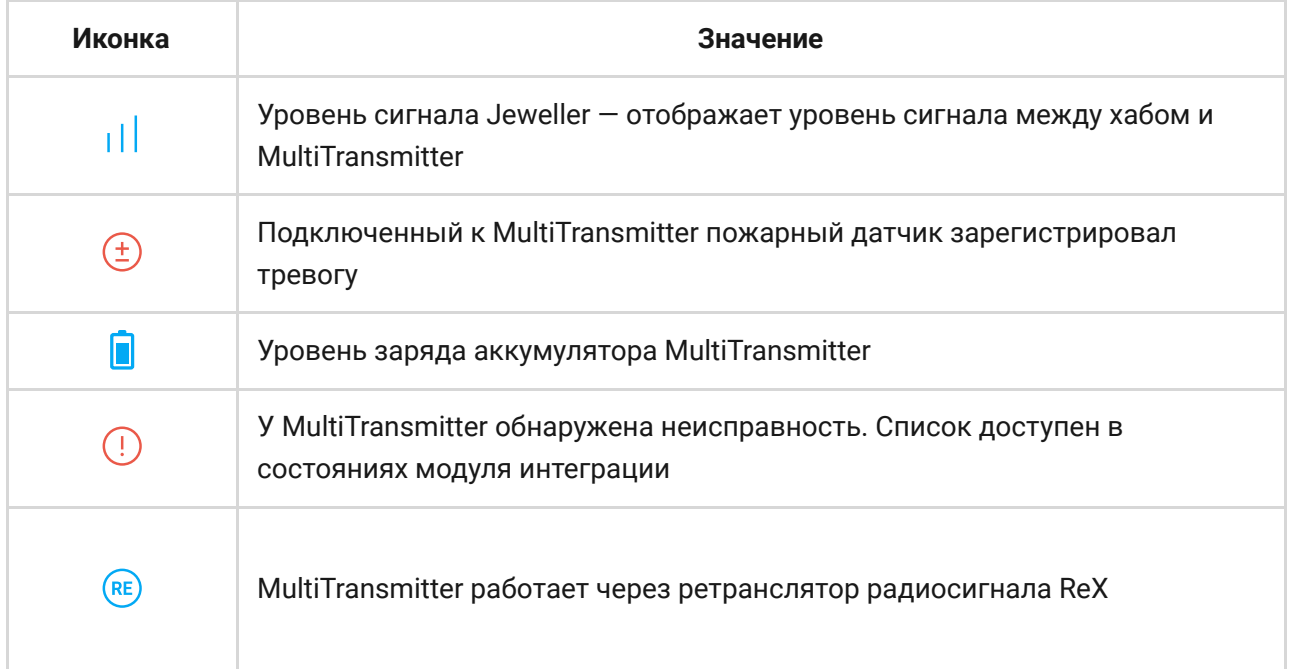

### Состояния

Состояния включают в себя информацию о модуле интеграции, подключённых датчиках и их рабочих параметрах. Состояния MultiTransmitter можно узнать в приложении Ajax:

- **1.** Перейдите во вкладку **Устройства** .
- **2.** Выберите MultiTransmitter в списке.

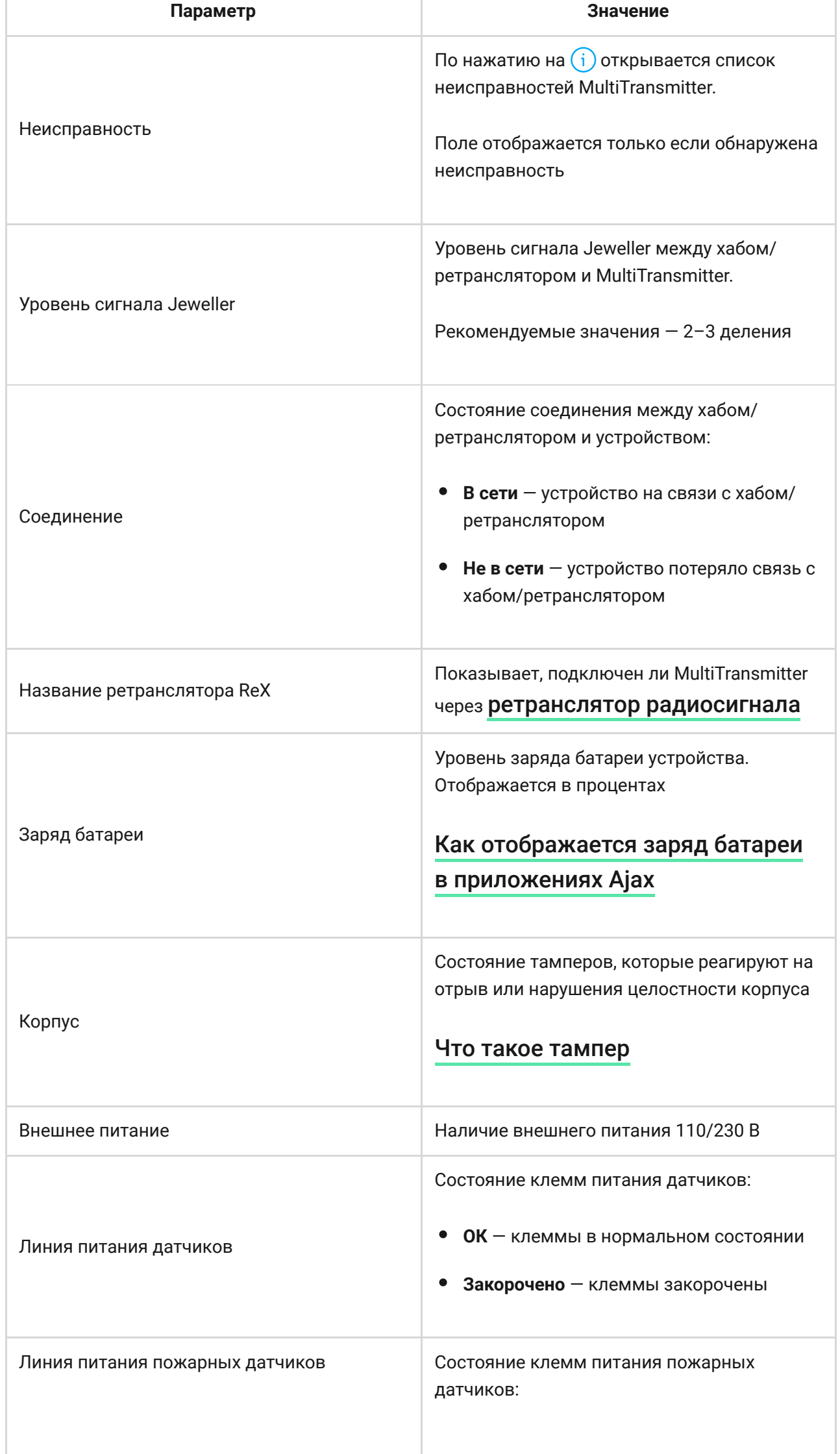

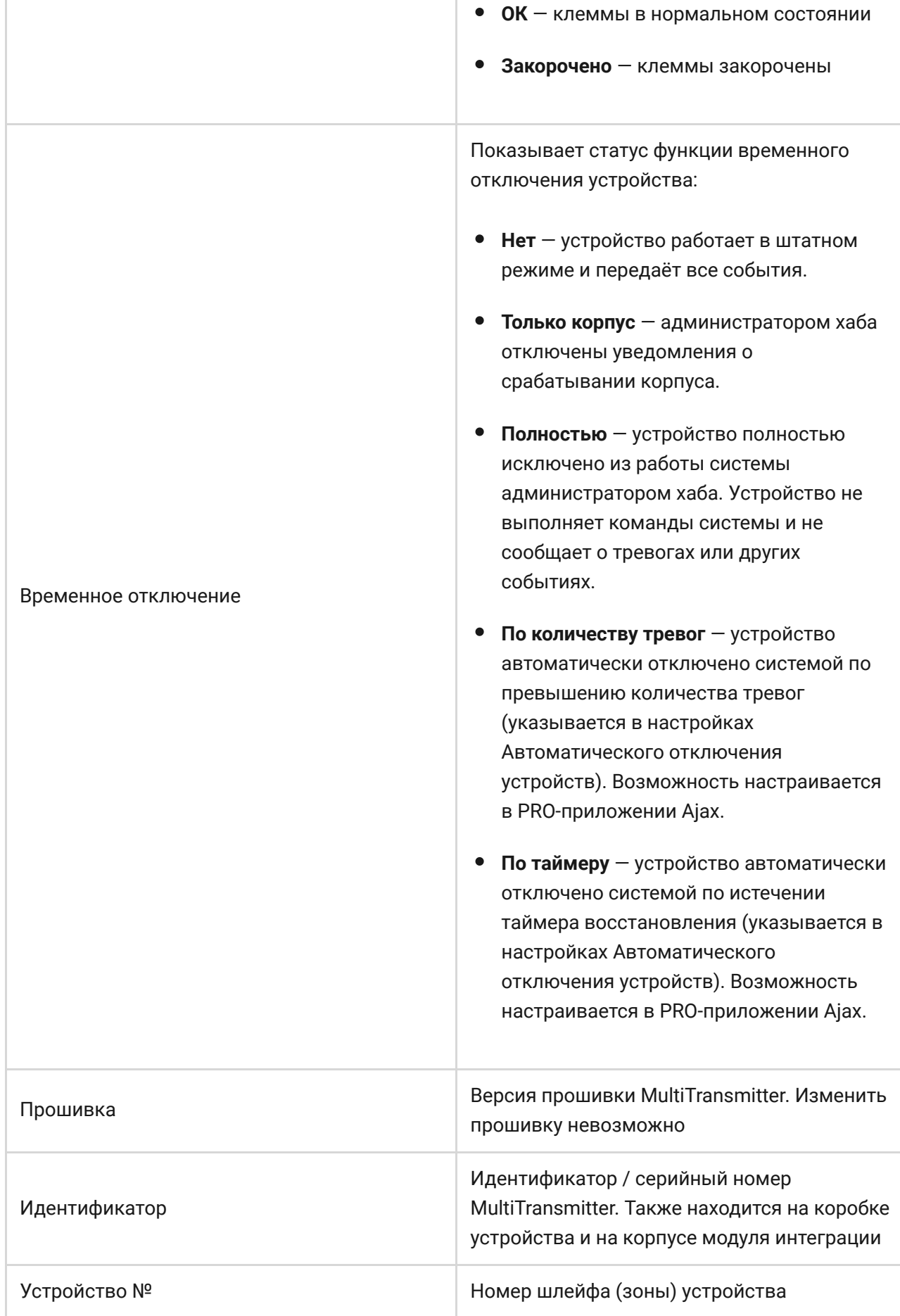

# Настройка MultiTransmitter

Чтобы изменить настройки MultiTransmitter в приложении Ajax:

**1.** Перейдите во вкладку **Устройства** .

- **2.** Выберите **MultiTransmitter** в списке.
- **3.** Перейдите в **Настройки**, нажав на иконку шестерёнки  $\overline{\mathbb{Q}}$ .
- **4.** Установите необходимые параметры.
- **5.** Нажмите **Назад**, чтобы новые настройки сохранились.

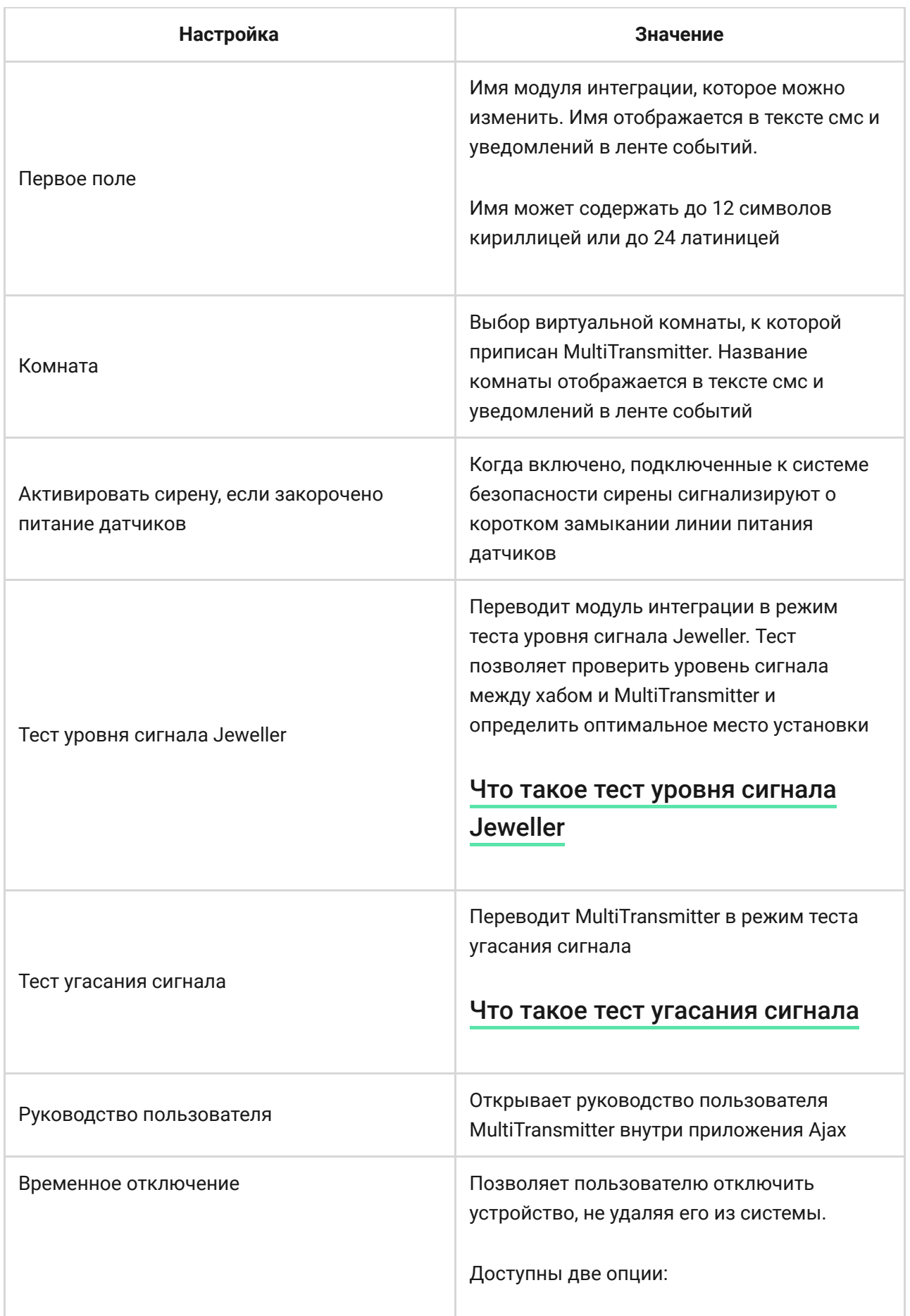

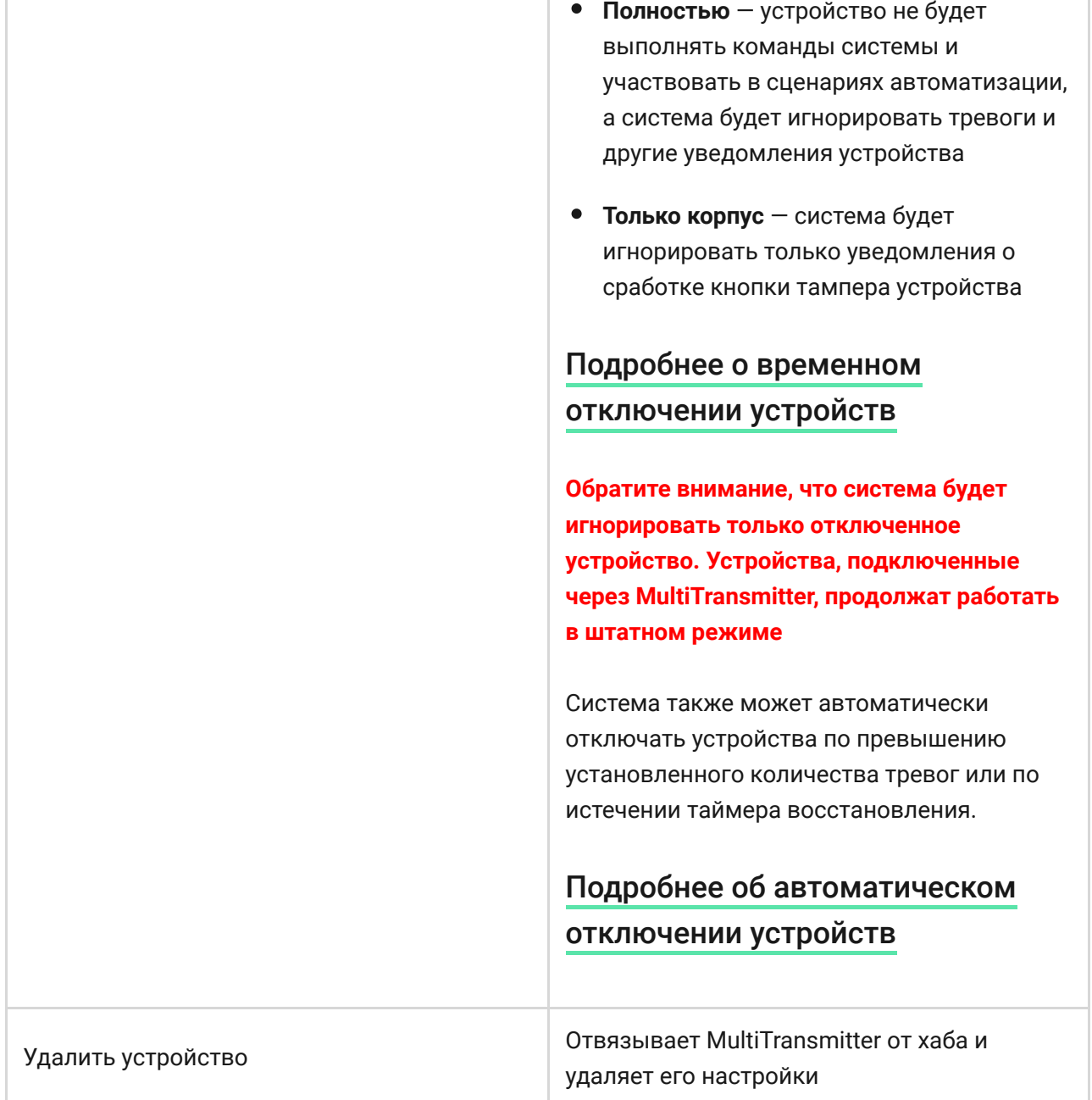

### Состояния подключенных датчиков и устройств

Состояния подключенных проводных датчиков и устройств можно узнать в [приложении Ajax](https://ajax.systems/ru/software/):

- **1.** Перейдите во вкладку **Устройства** .
- **2.** Найдите MultiTransmitter в списке устройств.
- **3.** Нажмите на **Устройства** под иконками состояний MultiTransmitter**.**
- **4.** Выберите нужное устройство из списка.

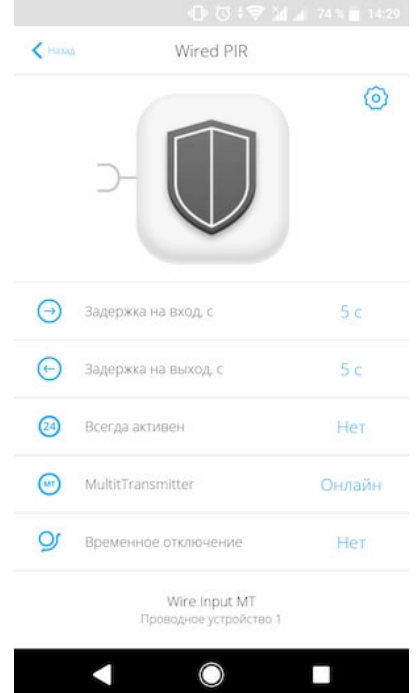

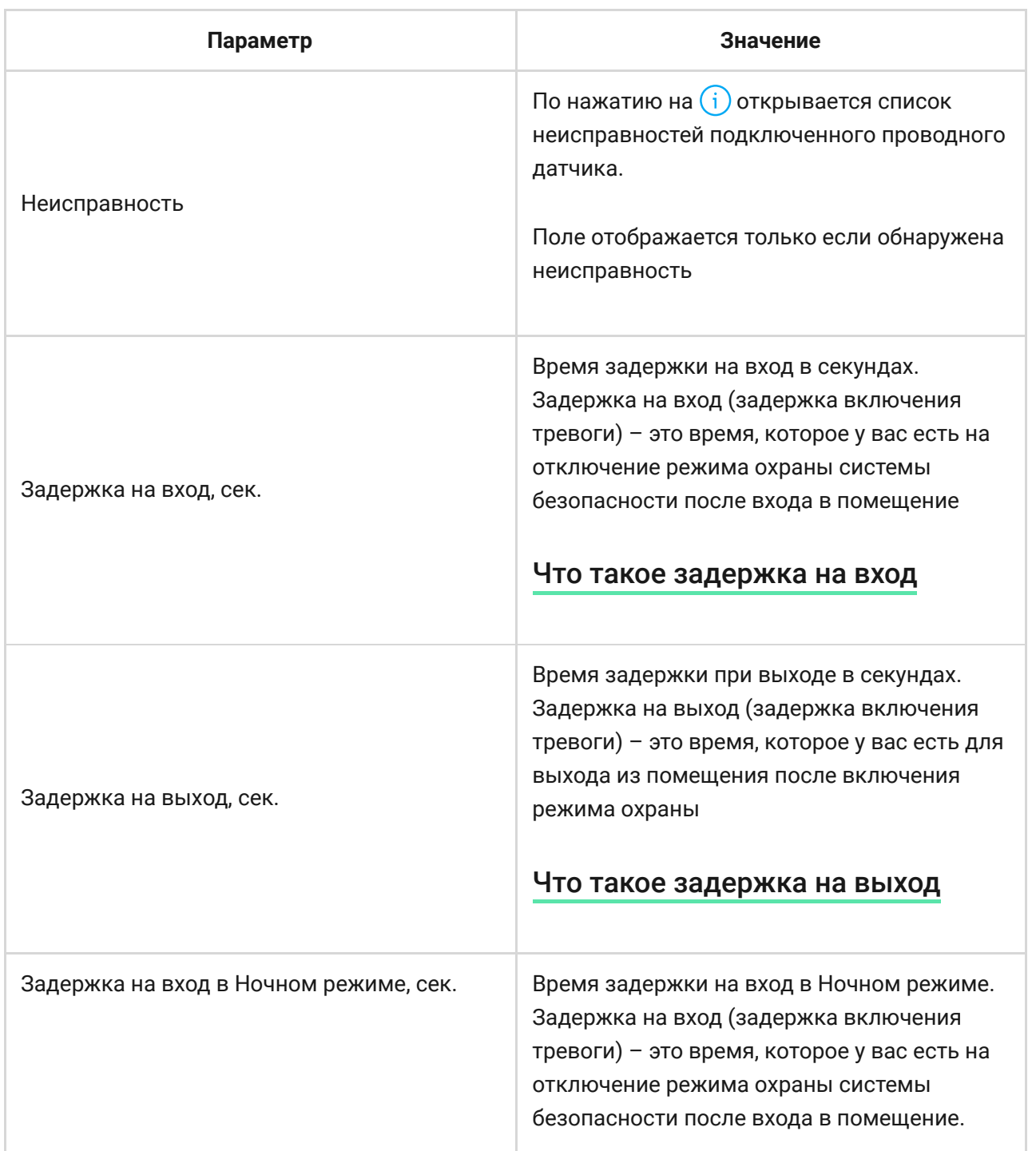

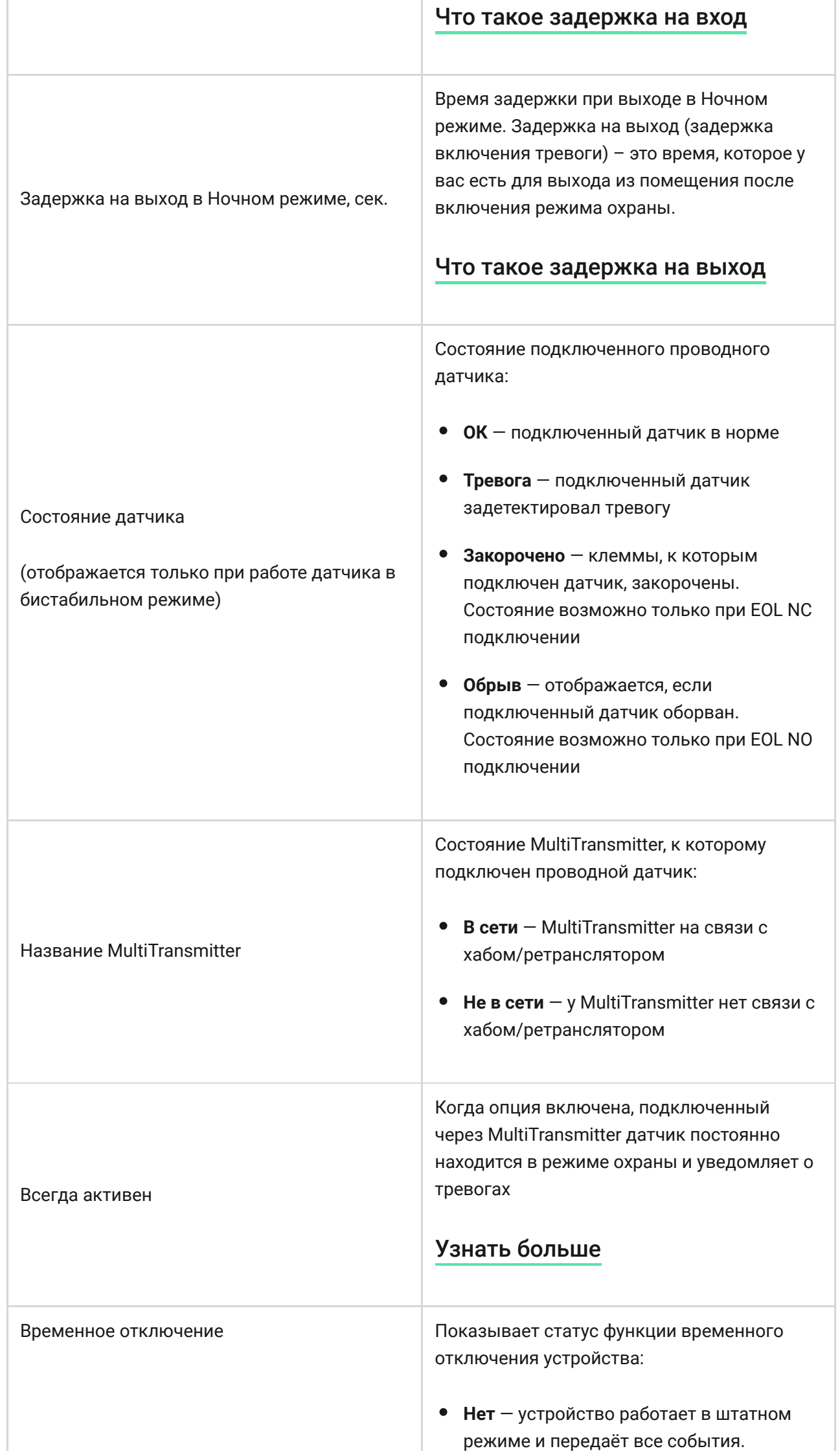

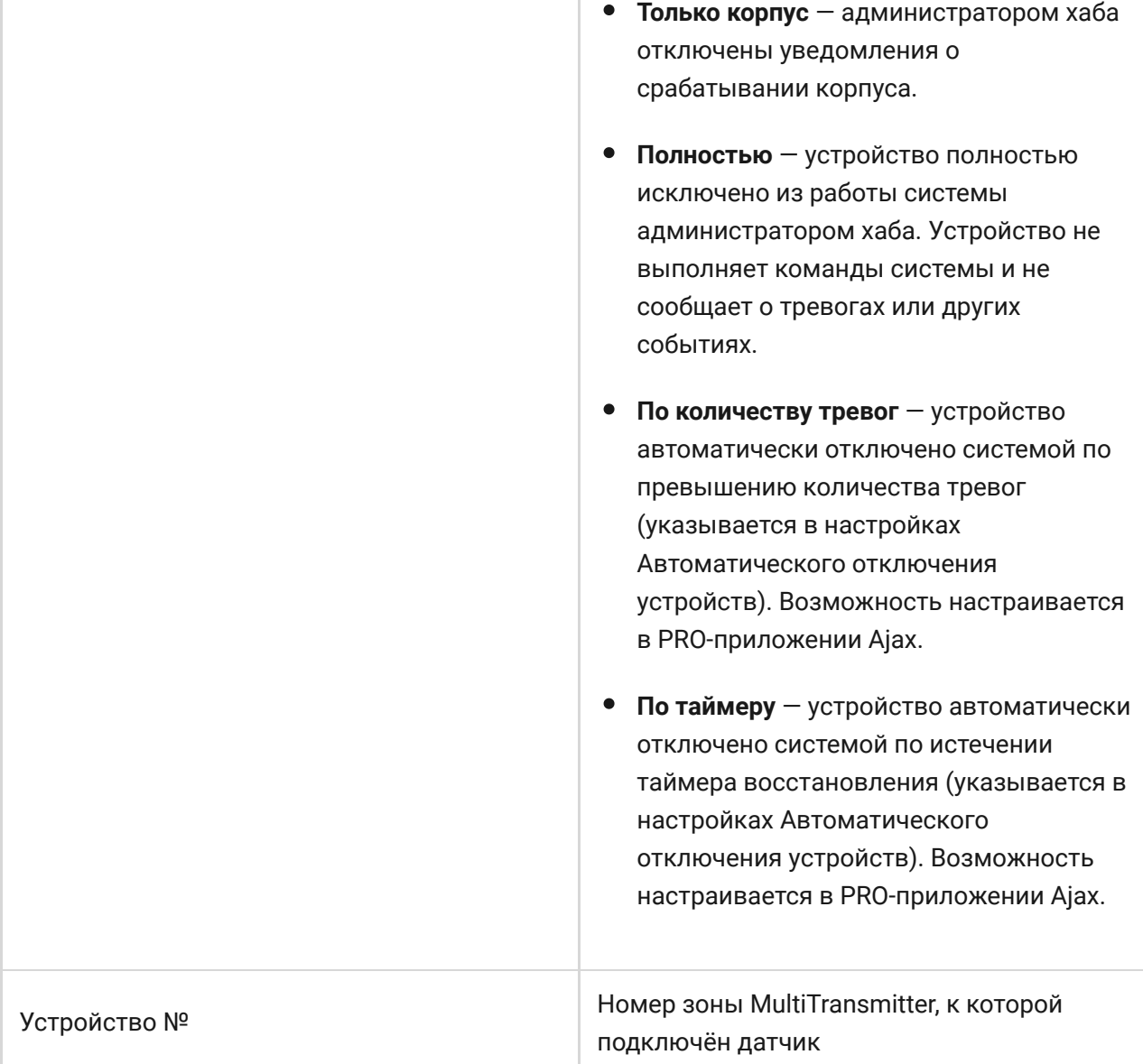

## Настройка подключенных проводных датчиков и устройств

Настройки можно изменить в приложении Ajax[:](https://ajax.systems/ru/software/)

- **1.** Перейдите во вкладку **Устройства** .
- **2.** Найдите MultiTransmitter в списке устройств.
- **3.** Нажмите на **Устройства** под иконками состояний MultiTransmitter**.**
- **4.** Выберите нужное устройство из списка.
- **5.** Перейдите в **Настройки**, нажав на иконку  $\overline{\hat{\otimes}}$ .
- **6.** Установите необходимые параметры.
- **7.** Нажмите **Назад**, чтобы новые настройки сохранились.

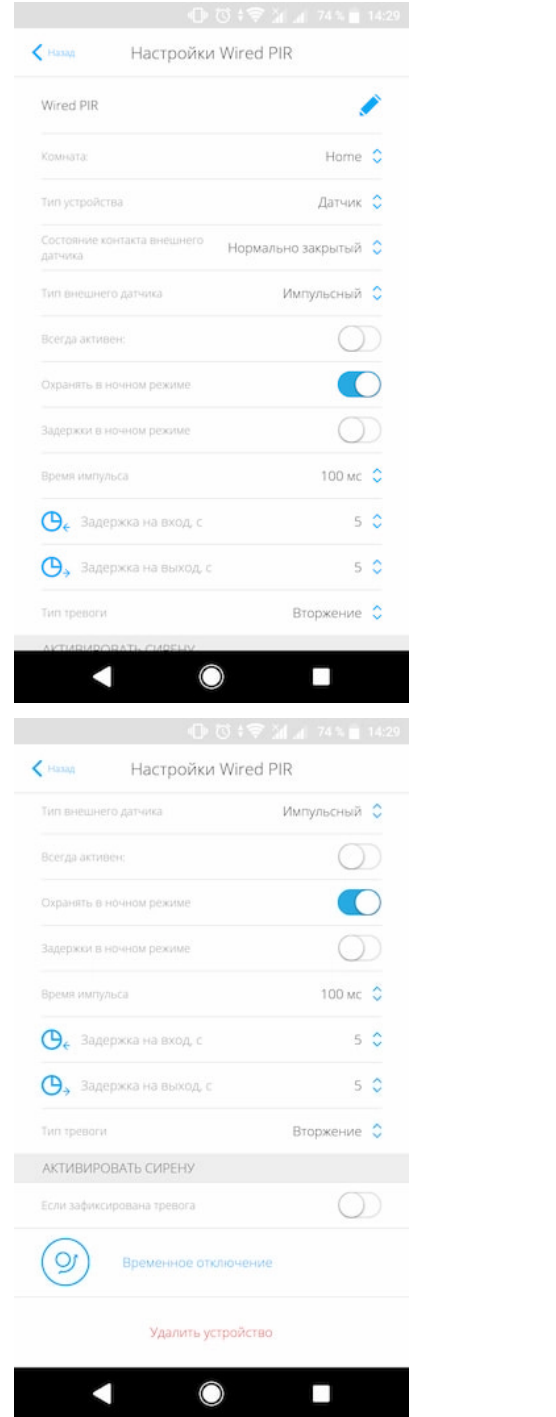

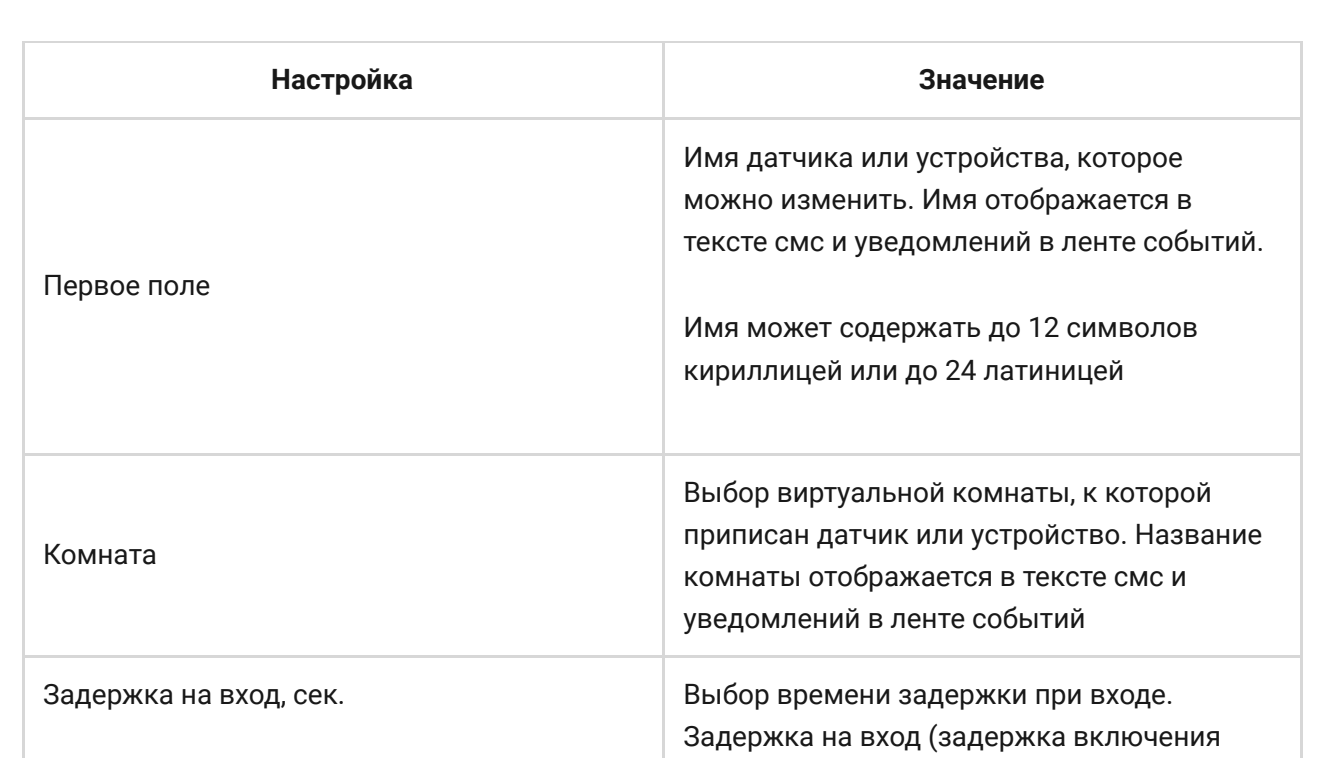

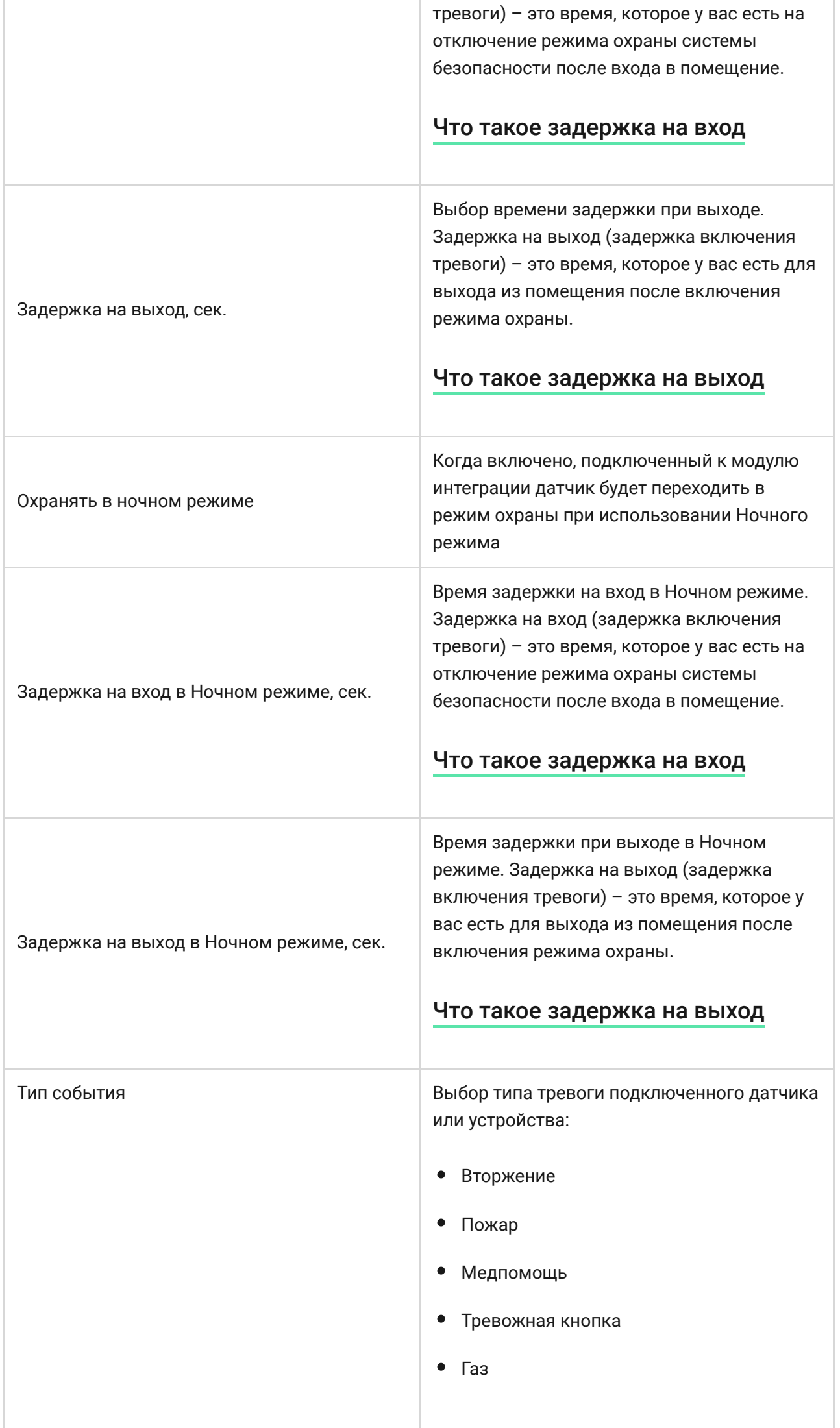

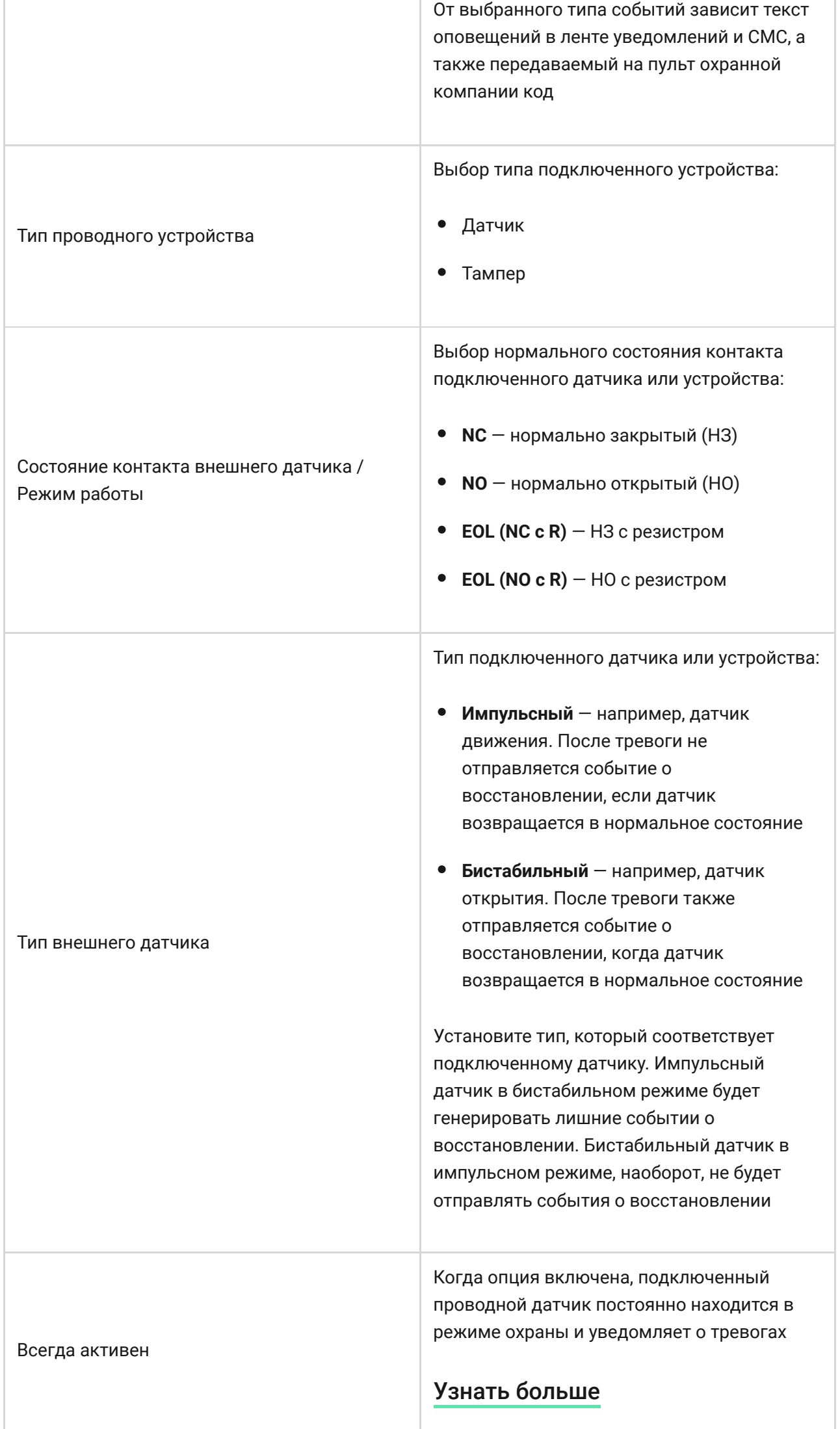

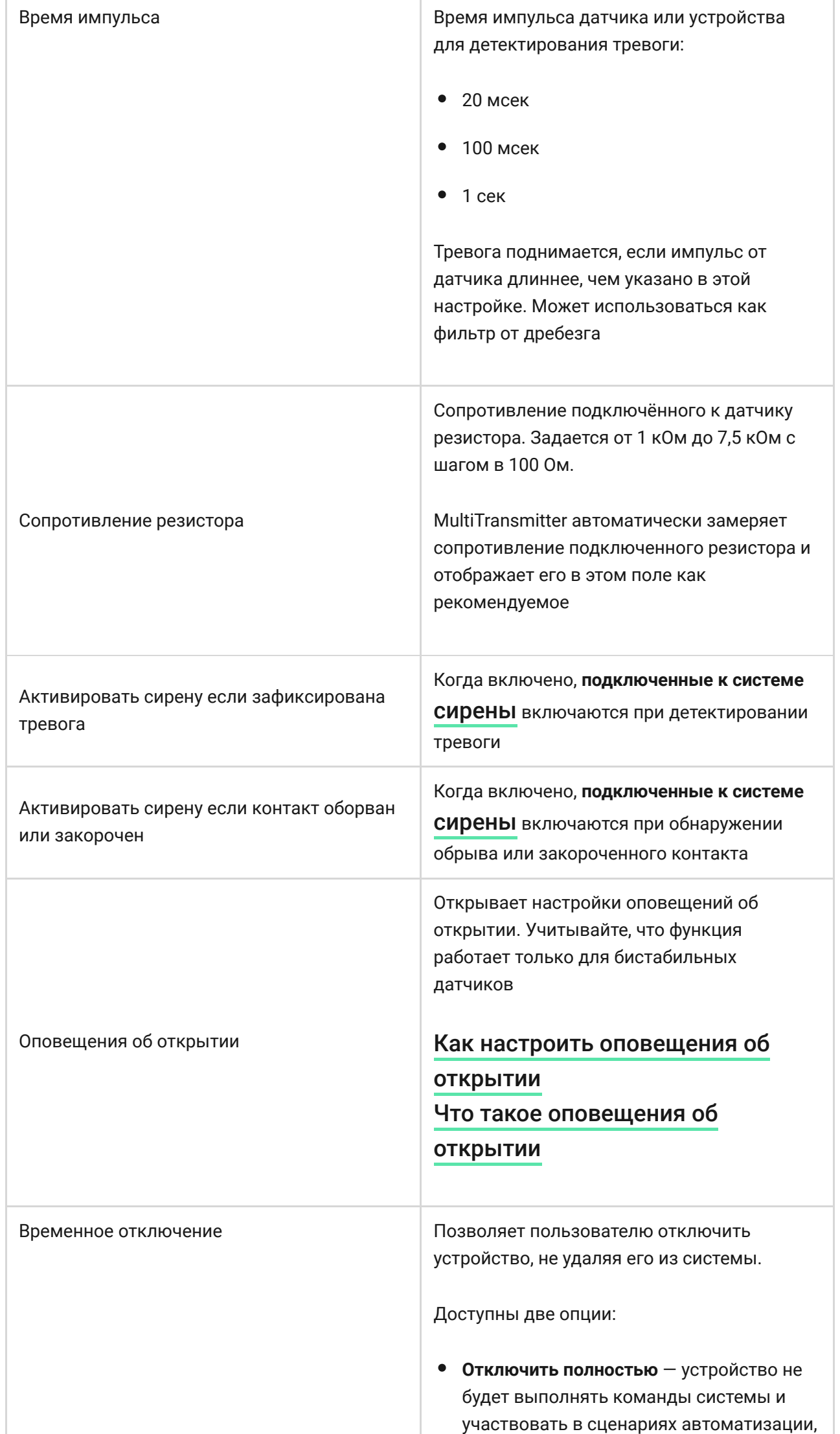

T

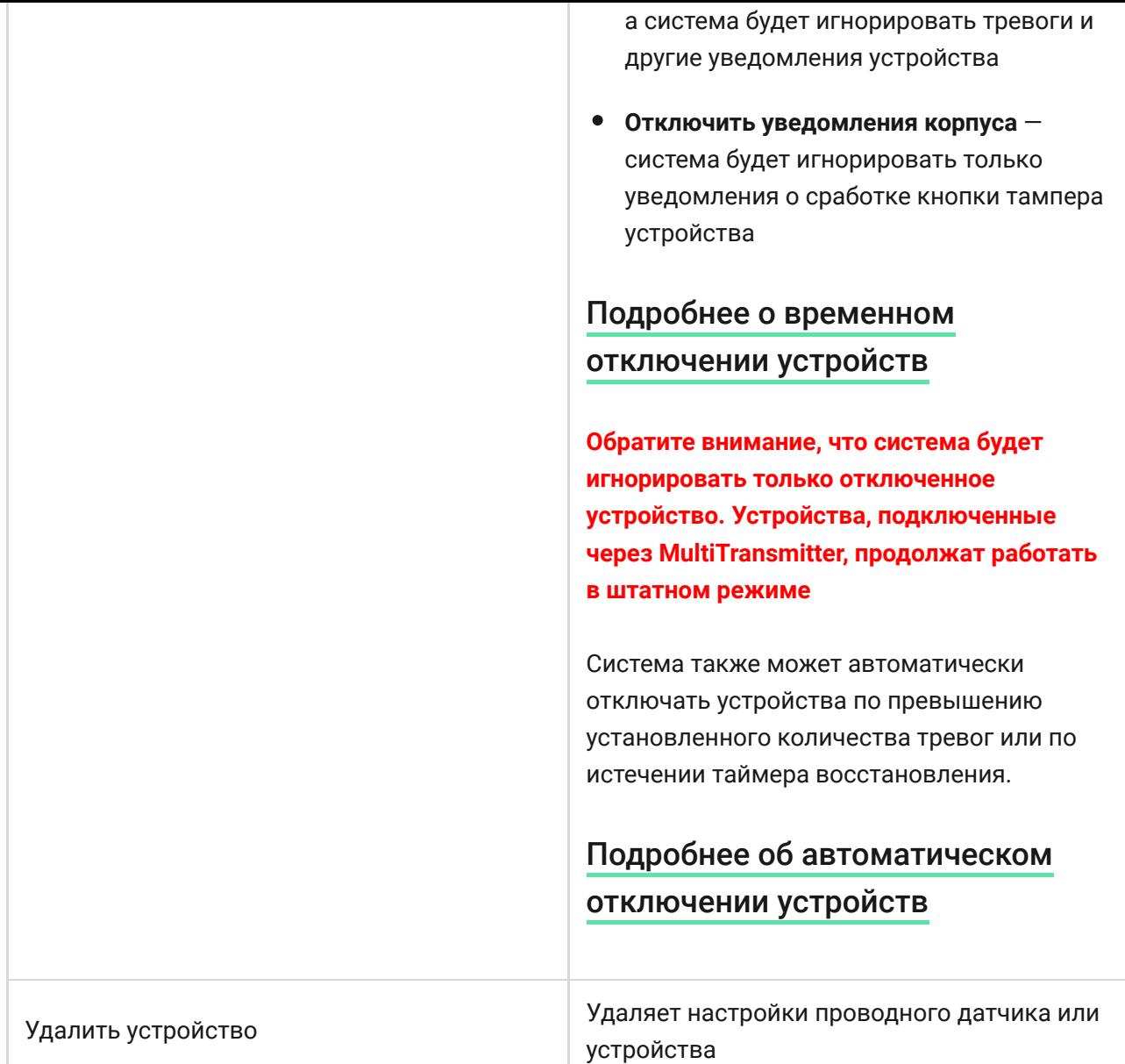

# Подключение проводных датчиков и устройств к **MultiTransmitter**

# Как подключить проводной датчик или устройство

При подключении сторонних датчиков и устройств не скручивайте провода между собой, а спаивайте. Концы проводов устройств и датчиков, которые будут вставляться в клеммы модуля интеграции, должны быть залужены или обжаты специальной гильзой.

**1.** Выберите зону MultiTransmitter, к которой вы хотите подключить датчик или устройство.

- **2.** Протяните провода датчика или устройства в корпус модуля интеграции.
- **3.** Подключите проводной датчик или устройство к соответствующим клеммам MultiTransmitter. Схему подключения можно посмотреть в руководстве пользователя от производителя проводного датчика или устройства.
- **4.** Надёжно зафиксируйте кабель в клеммах.

#### [Как подключить проводной датчик или устройство к](https://support.ajax.systems/ru/multitransmitter-connect-wired-detector/) **MultiTransmitter**

Если датчику или устройству для работы нужно питание 12 В, его можно подключить к клеммам питания соответствующей зоны MultiTransmitter. Для пожарных датчиков предусмотрены отдельные клеммы. Не подключайте к клеммам питания для датчиков внешнее питание — это может привести к поломке устройства.

# Как добавить проводной датчик или устройство

- **1.** В приложении Ajax перейдите во вкладку **Устройства** .
- **2.** Выберите MultiTransmitter в списке устройств.
- **3.** Нажмите на **Устройства**.
- **4.** Нажмите **Добавить проводное устройство**.
- **5.** Назовите устройство или датчик, выберите проводную зону, к которой подключено устройство или датчик, выберите комнату размещения и группу.
- **6.** Нажмите **Добавить**. После этого устройство или датчик добавится в течение 30 секунд. Если этого по какой-то причине не произошло повторите попытку. В случае возникновения проблем с подключением обратитесь в [службу поддержки](mailto:support@ajax.systems).

### <span id="page-22-0"></span>Как настроить оповещения об открытии

Оповещения об открытии – это звуковой сигнал о сработке датчиков открытия, когда система снята с охраны. Функция используется, например, в магазинах, чтобы оповестить сотрудников, что кто-то вошёл в помещение.

Настройка оповещений проходит в два этапа: настройка датчиков открытия и настройка сирен.

#### [Узнать больше про оповещения об открытии](https://support.ajax.systems/ru/what-is-opening-alerts/)

#### **Настройка проводного датчика открытия, подключенного к MultiTransmitter**

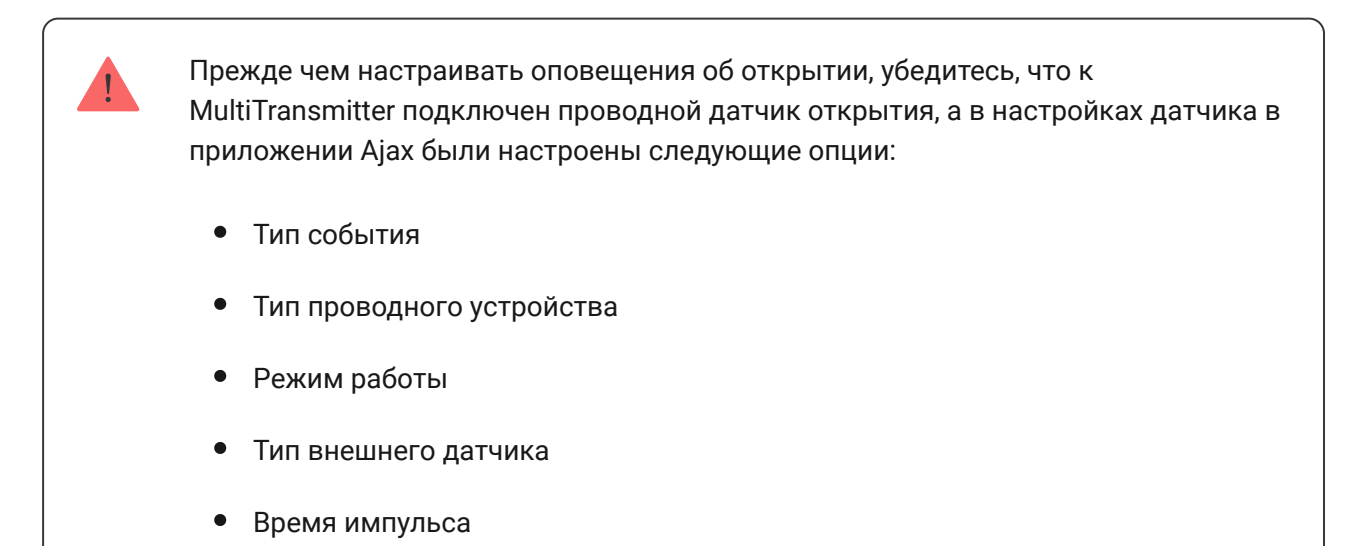

- **1.** Перейдите во вкладку **Устройства** .
- **2.** Найдите устройство **MultiTransmitter** в списке.
- **3.** Нажмите на **Устройства** под иконками состояний MultiTransmitter.
- **4.** Выберите нужное устройство из списка.
- **5.** Перейдите в его настройки, нажав на иконку шестерёнки  $\overline{\mathbb{Q}}$  в правом верхнем углу.
- **6.** Перейдите в меню **Оповещения об открытии**.
- **7.** Выберите оповещение сиреной на событие **Если открыт внешний контакт**.
- **8.** Выберите звук оповещения: от 1 до 4 коротких сигналов. После выбора приложение Ajax проиграет выбранный звук.
- **9.** Нажмите **Назад**, чтобы сохранить настройки.
- **10.** Настройте необходимую сирену.

[Как настроить сирену для оповещений об открытии](https://support.ajax.systems/ru/what-is-opening-alerts/#block3)

# Тестирование работоспособности MultiTransmitter

Тесты работоспособности модуля интеграции начинаются не мгновенно, но не более чем через время одного периода опроса хаб-датчик (36 секунд при стандартных настройках хаба). Изменить период опроса устройств можно в меню **Jeweller** настройках хаба.

Тесты доступны в меню настроек устройства (**Приложение Ajax** → **Устройства** → **MultiTransmitter** → **Настройки** ):

- [Тест уровня сигнала Jeweller](https://support.ajax.systems/ru/what-is-signal-strenght-test/)
- [Тест угасания сигнала](https://support.ajax.systems/ru/what-is-attenuation-test/)

# Выбор места размещения MultiTransmitter

Размещение модуля интеграции определяет его отдаленность от хаба и наличие между ними преград, препятствующих прохождению радиосигнала: стен, межэтажных перекрытий, расположенных в помещении габаритных объектов.

> Обязательно проверьте уровень сигнала в месте установки. При слабом уровне сигнала (в одно деление) мы не гарантируем стабильную работу системы безопасности! Как минимум, переместите устройство — смещение даже на 20 сантиметров может существенно улучшить качество приема.

Если после перемещения у устройства все равно низкий или [нестабильный уровень сигнала — используйте](https://ajax.systems/ru/products/rex/)  ретранслятор . радиосигнала системы безопасности ReX

При выборе места установки учитывайте расстояние между модулем интеграции и проводными устройствами или датчиками — длины кабеля должно быть достаточно для подключения. Максимальная длина сигнального кабеля для подключения устройств или датчика — 400 метров (материал кабеля — алюминий омедненный, сечение — 0,22 мм²). При использовании другого типа кабеля значение может меняться. Тестирование на других типах кабелей не проводилось.

# Установка MultiTransmitter

Прежде чем монтировать модуль интеграции, убедитесь, что выбрали оптимальное место расположения и оно соответствует этой инструкции!

Корпус позволяет закрепить модуль интеграции на вертикальной поверхности.

#### **Чтобы установить модуль:**

- **1.** Закрепите корпус на поверхности комплектными шурупами, используя не менее двух точек фиксации. Чтобы тампер модуля интеграции реагировал на попытку демонтажа, обязательно зафиксируйте корпус в точке с перфорированным участком.
- **2.** Установите плату MultiTransmitter в корпус на стойки.
- **3.** При наличии подключите резервный аккумулятор. Учитывайте, что к клеммам нельзя подключать блок питания!

Рекомендуем использовать аккумулятор на 12 В с ёмкостью 4 или 7 А⋅ч. Для таких аккумуляторов предназначены специальные стойки в корпусе. Также можно использовать аналогичные аккумуляторы другой ёмкости, которые подходят по габаритам, а время их полной зарядки не превышает 30 часов. Максимальный размер аккумулятора для установки в корпус — 150 × 64 × 94 мм.

**4.** Подключите к модулю интеграции проводные датчики и устройства. Включите модуль интеграции.

#### **5.** Установите на корпус крышку и закрепите её комплектными винтами.

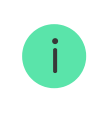

После установки обязательно проверьте состояние тампера MultiTransmitter в приложении Ajax.

#### **Не устанавливайте модуль интеграции:**

- На улице.
- Вблизи металлических предметов и зеркал, вызывающих затухание радиосигнала или экранирующих его.
- В помещениях с температурой и влажностью, выходящими за пределы допустимых.
- На расстоянии менее 1 метра от хаба.

### Обслуживание

Регулярно проверяйте работоспособность модуля интеграции. Очищайте его корпус от пыли, паутины и других загрязнений по мере их появления. Используйте мягкую сухую салфетку, пригодную для ухода за техникой. Не используйте для очистки устройства вещества, содержащие спирт, ацетон, бензин и другие активные растворители.

### Уведомления о неисправностях

MultiTransmitter может сообщать о неисправностях пульту охранной компании, а также пользователям через пуш-уведомления и смс.

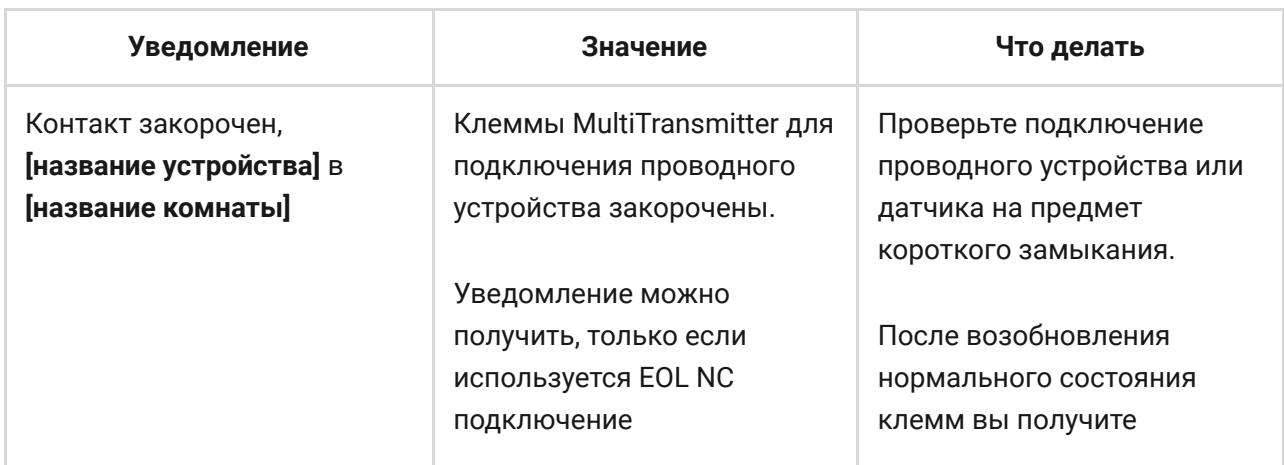

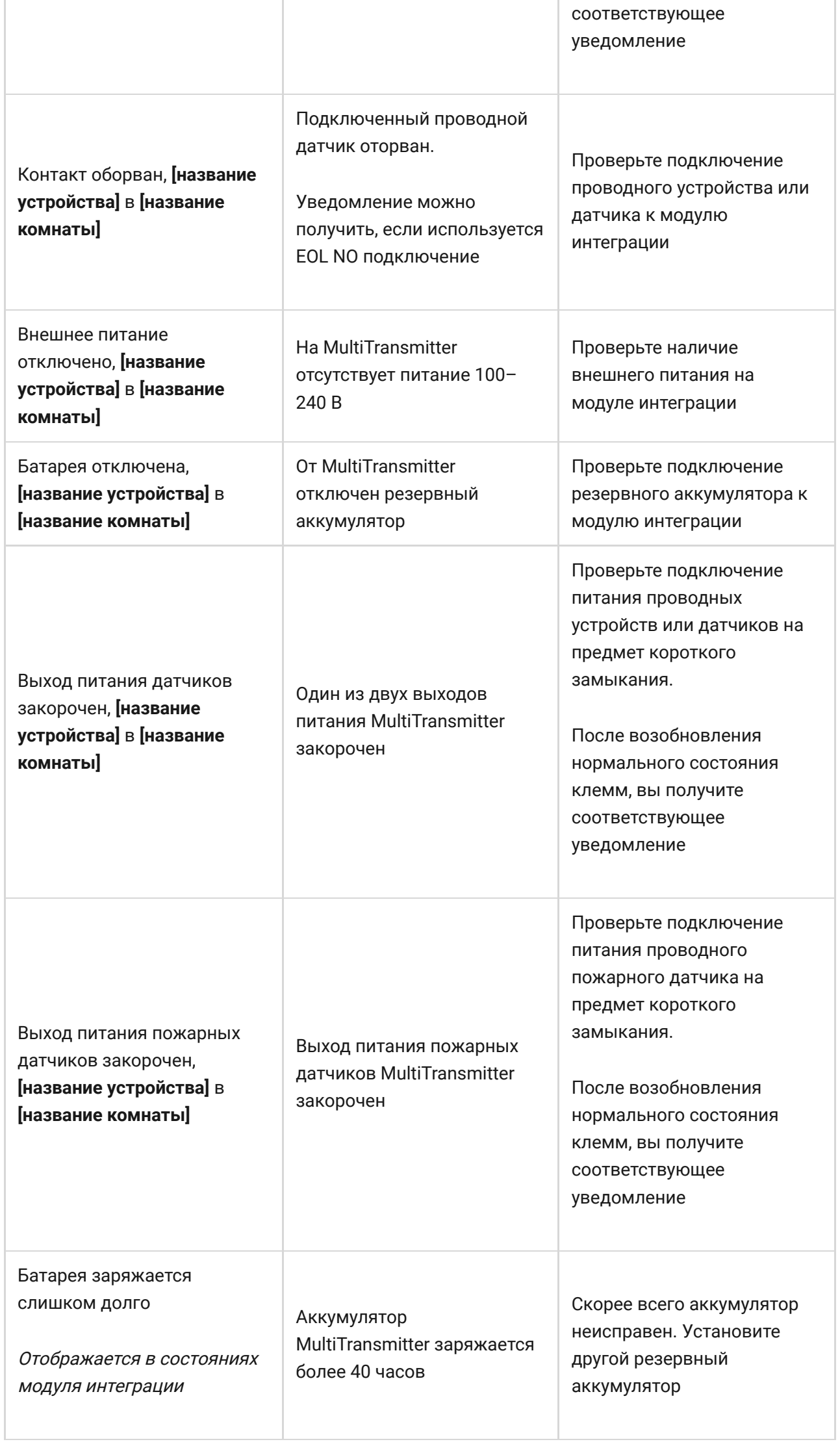

## Сброс пожарных тревог

При тревоге подключенных к MultiTransmitter пожарных датчиков в приложении Ajax выводится окно о необходимости сброса тревог. Это нужно, чтобы датчики вернулись в нормальное состояние и могли и дальше реагировать на пожар.

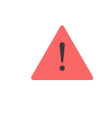

Если после пожарной тревоги не сбросить датчики — они не отреагируют на следующий пожар, так как будут оставаться в режиме тревоги.

#### **Сбросить пожарные датчики можно двумя способами**:

- **1.** Нажав кнопку в уведомлении в приложении.
- **2.** Через меню MultiTransmitter: нажмите на красную кнопку напротив модуля интеграции.

### Технические характеристики

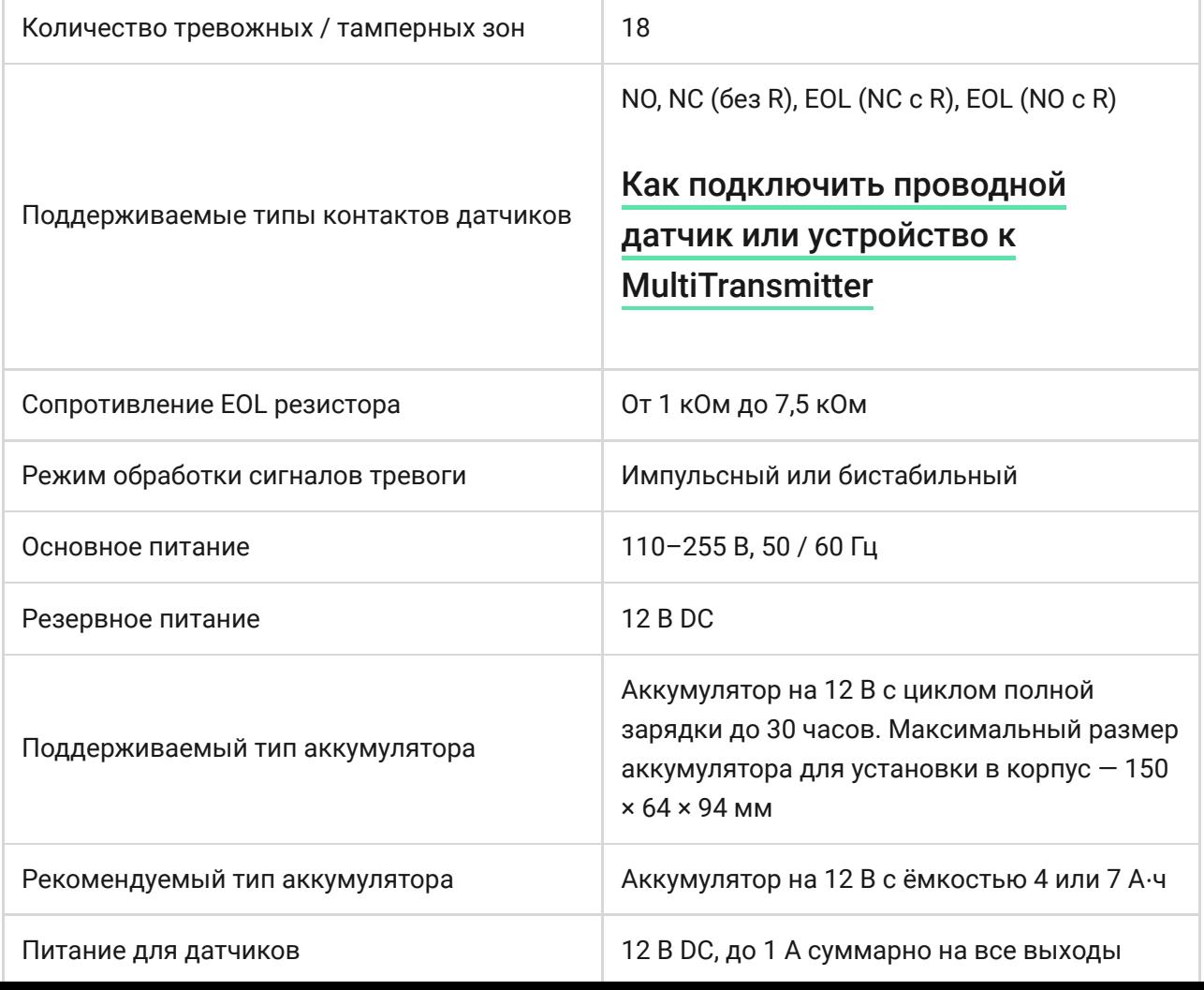

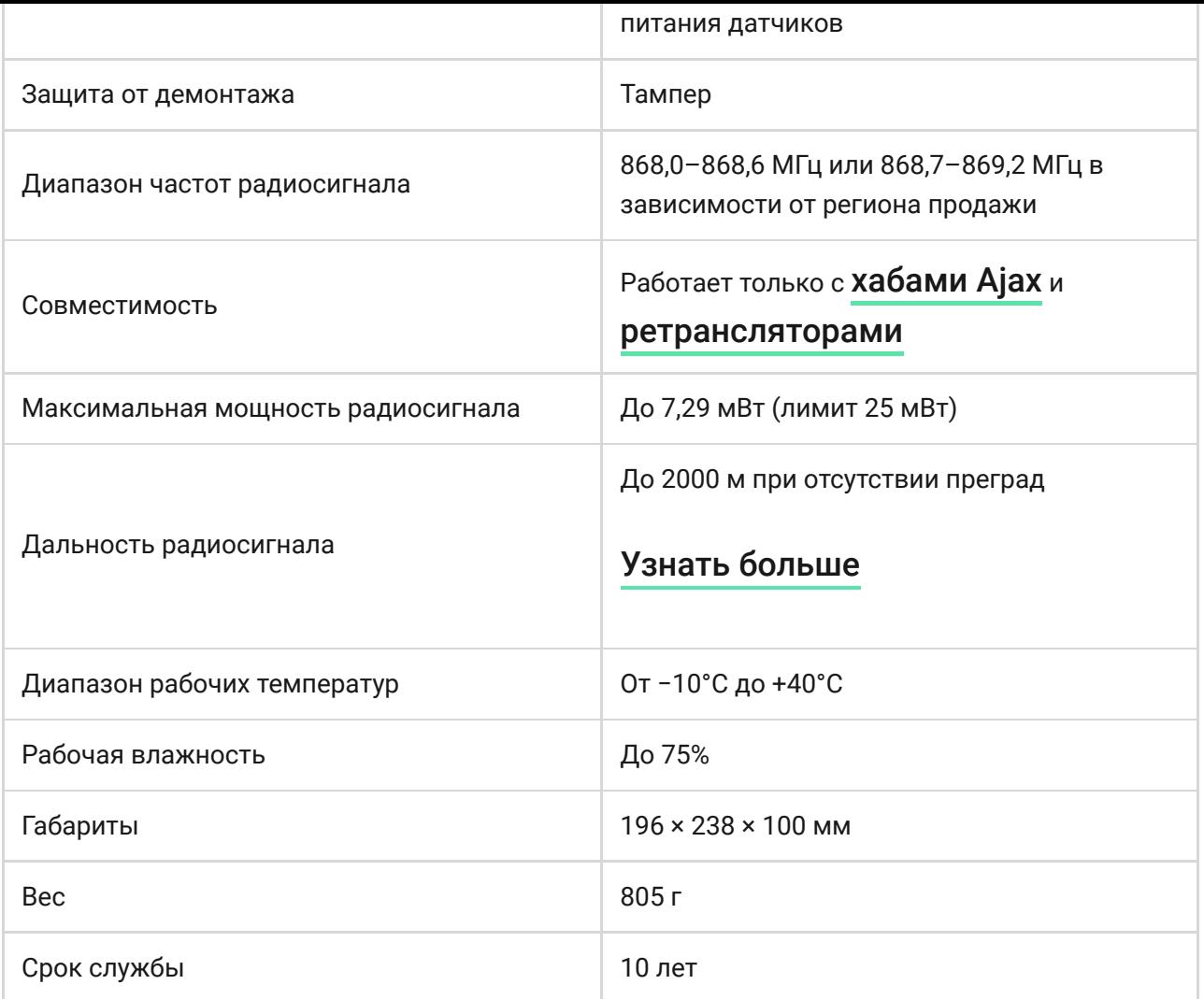

#### [Соответствие стандартам](https://ajax.systems/ru/standards/)

### Комплектация

- **1.** MultiTransmitter
- **2.** Кабель питания
- **3.** Кабель подключения аккумулятора 12 В
- **4.** Монтажный комплект
- **5.** Корпус
- **6.** Краткая инструкция

### Гарантия

Гарантия на продукцию общества с ограниченной ответственностью «АДЖАКС СИСТЕМС МАНЮФЕКЧУРИНГ» действует 2 года после покупки и не распространяется на комплектный аккумулятор.

Если устройство работает некорректно, рекомендуем сначала обратиться в службу поддержки — в половине случаев технические вопросы могут быть решены удаленно!

#### [Гарантийные обязательства](https://ajax.systems/ru/warranty)

#### [Пользовательское соглашение](https://ajax.systems/ru/end-user-agreement)

Техническая поддержка: [support@ajax.systems](mailto:support@ajax.systems)